## **UM BUSINESS INTELLIGENCE QUICK GUIDE: Preferences and Accessibility**

*Setting Your Preferences & Accessibility* 

- 1. Go to UWBI PROD: [https://uwbi.wisconsin.edu](https://uwbi.wisconsin.edu/)
- 2. In the top right of your header menu select the dropdown arrow by Signed in as Username.
- 3. Select My Account

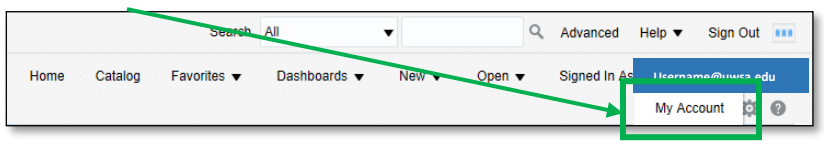

4. Make desired changes such as your default landing page:

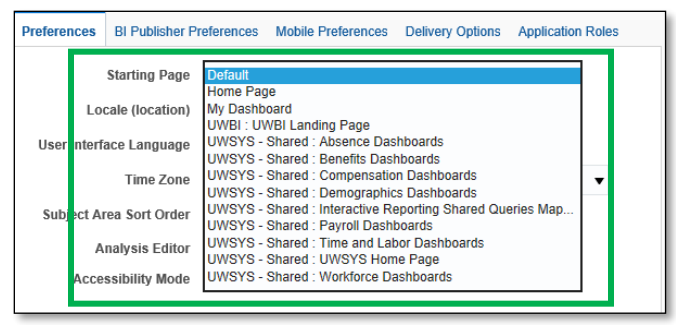

5. You can al so turn on and off the accessibility mode:

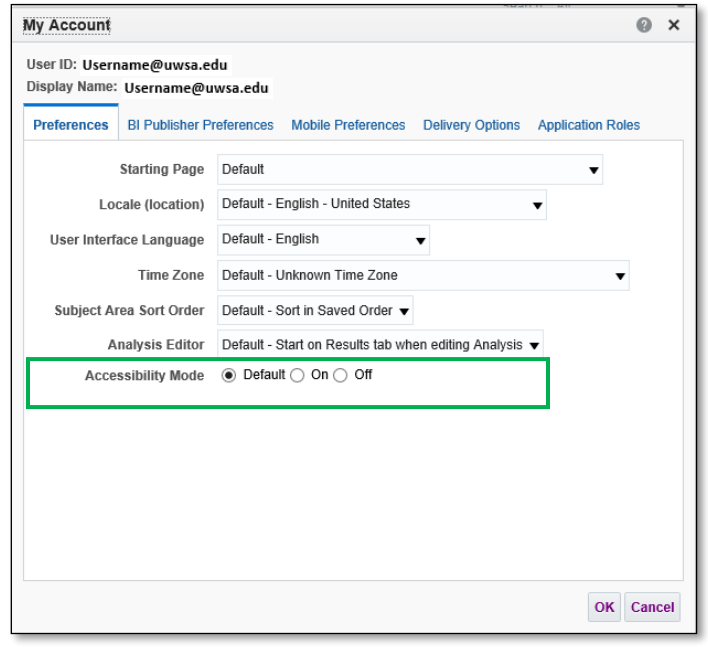

**NOTE:** If you need additional assistance with accessibility, contact your campus BI contact at[: https://www.wisconsin.edu/bi/uwbi](https://www.wisconsin.edu/bi/uwbi-support/)[support/](https://www.wisconsin.edu/bi/uwbi-support/) or contact the UWBI enterprise support team at: [uwbi@uwsa.edu.](mailto:uwbi@uwsa.edu)

6. When you have competed any preference updates, select the OK button located in the lower right corner of the pop-up box.